Diimpor oleh : PT. Brother International Sales Indonesia Wisma 46-Kota BNI Lt. 22 Suite 22. 04-05 Jl. Jend. Sudirman Kav. 1 Kel. Karet Tengsin, Kec. Tanah Abang, Jakarta Pusat, 10220, Indonesia , Tel : +62 21 574 4477 Pabrikan :

Brother Technology (Shenzen) Inc. No.5 Jinlong 3rd Road, Baolong Industrial Estate Longgang District angdong, China

#### **Petunjuk Penggunaan**

No. Reg : IMKG.1469.07.2022

# brother

DCP-L8410CDW / MFC-L8690CDW MFC-L8900CDW / MFC-L9570CDW Baca Panduan Keselamatan Produk terlebih dahulu, lalu baca Pentunjuk Penggunaan ini untuk mengetahui prosedur pemasangan yang benar.

Tidak semua model tersedia di semua negara.

Manual terbaru tersedia di Pusat Solusi Brother

### **Mengeluarkan mesin dari kemasan dan memeriksa komponennya**

## **Lepaskan kemasan dan pasang kembali unit drum serta rakitan kartrid toner**

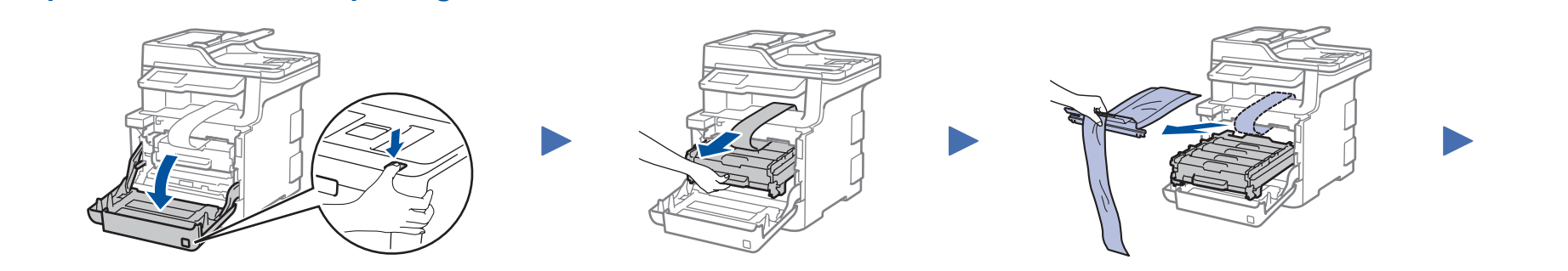

### **Masukkan kertas ke dalam baki kertas**

3 **Sambungkan kabel daya, lalu nyalakan mesinnya** 4 **Pilih Negara/Bahasa Anda (Pengaturan awal saja)**

1

.........

- **1.** Pada Layar Sentuh mesin, tekan **[M** [Settings] (Pengaturan) \* > [All Settings] (Semua Pgtrn) > [Initial Setup] (Pngtrn Awal) > [Local Language] (Bahasa Lokal).
- **2.** Tekan bahasa Anda.
- **3.** Tekan  $\boxed{1}$ .

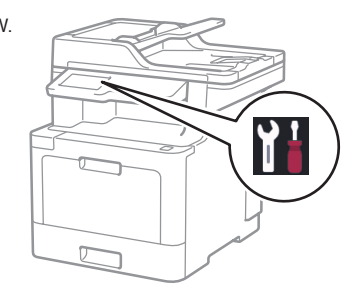

melindungi mesin Anda dari akses yang tidak sah.

• Tidak termasuk kabel antarmuka. Anda harus membeli kabel antarmuka yang benar jika membutuhkannya.

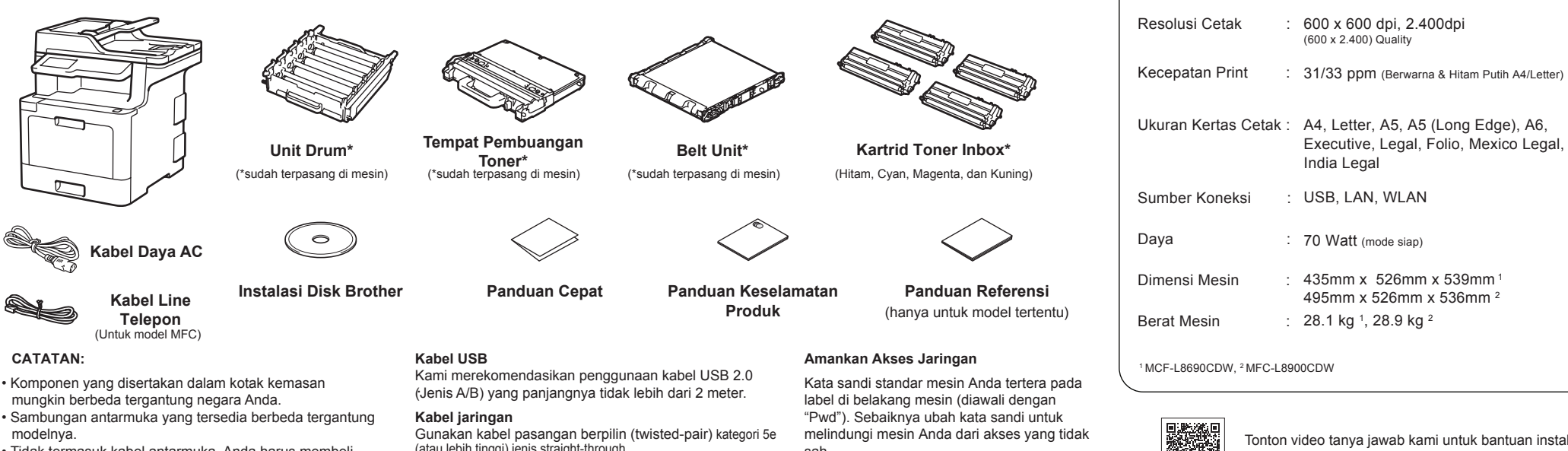

Fungsi :

Cetak, Salin, Pindai, Fax

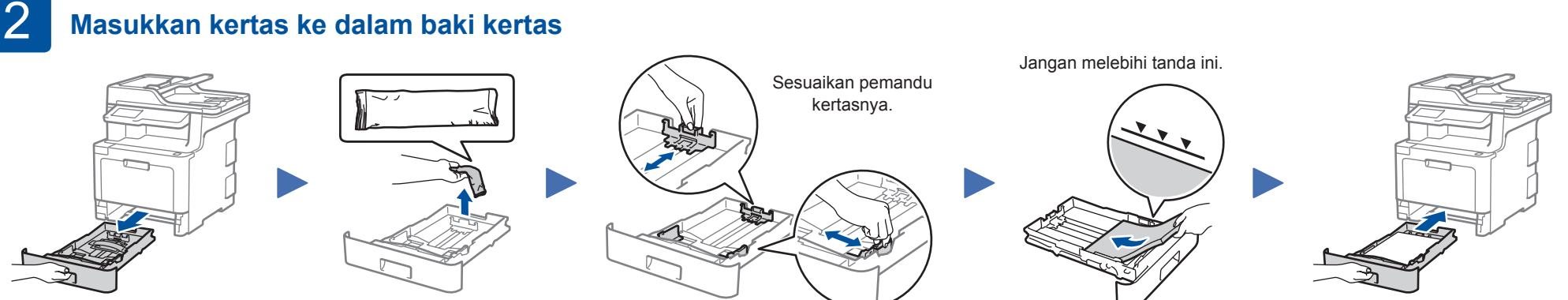

Tonton video tanya jawab kami untuk bantuan instalasi mesin Brother Anda: support.brother.com/videos

Gunakan kabel pasangan berpilin (twisted-pair) kategori 5e (atau lebih tinggi) jenis straight-through

• Ilustrasi dalam *Panduan Cepat* ini menampilkan MFC-L8900CDW

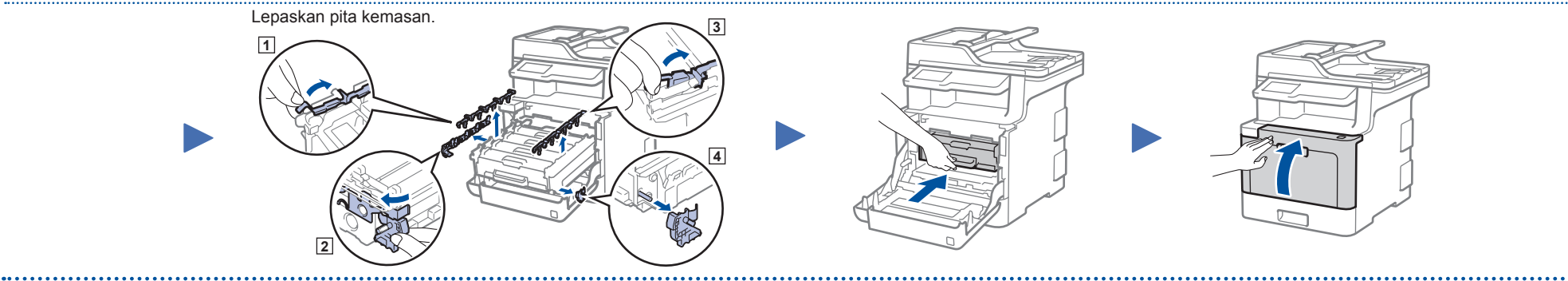

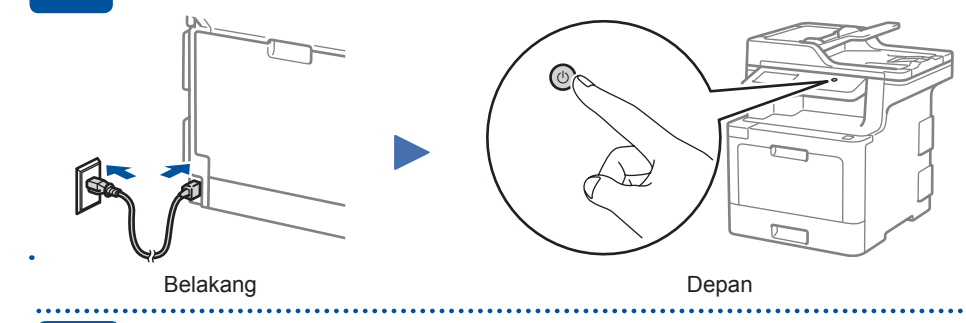

Setelah menyalakan mesin, Anda mungkin diminta untuk menetapkan negara atau bahasa (tergantung pada mesin Anda). Jika perlu, ikuti petunjuk di layar.

**4 Pilih Negara/Bahasa Anda (Pengaturan awal saja)** \* Menu [Settings] (Pengaturan) ditujukan untuk DCP-L8410CDW dan MFC-L8690CDW.

**Petunjuk Pemeliharaan Printer**

#### Pemeliharaan printer dapat dilakukan sesuai kebutuhan. Namun, dalam beberapa lingkungan butuh pemeliharaan yang lebih sering (misalnya, dalam kondisi berdebu).Jika kotoran atau debu tidak dihilangkan, media yang dicetak mungkin memuat garis-garis putih, atau media dapat macet.

nirkabel/router Anda, kemudian ulangi 8

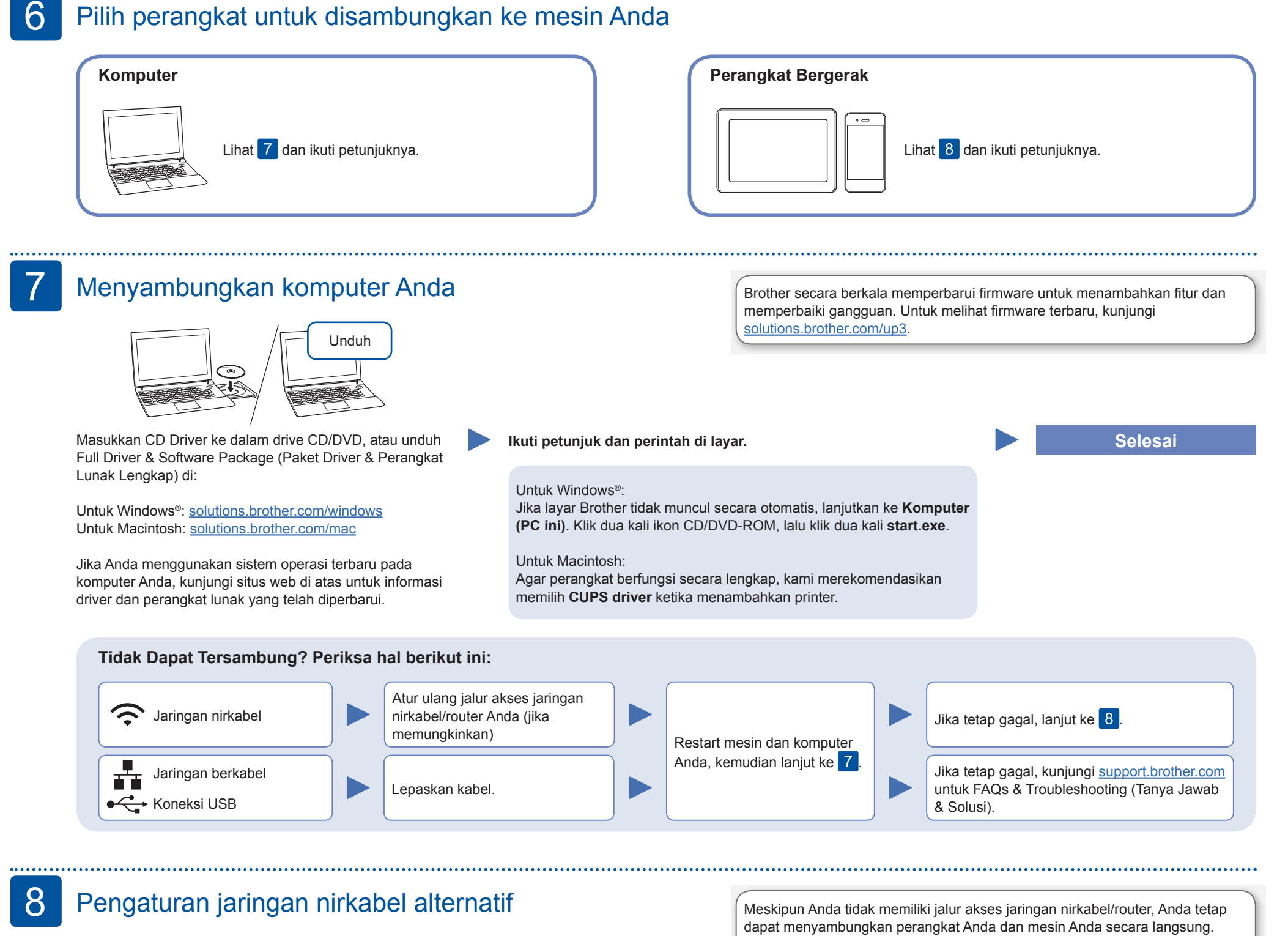

Jika Anda tidak dapat menemukan informasi ini, hubungi administrator jaringan atau pabrikan jalur akses nirkabel/router Anda.

Brother Technology (Shenzen) Inc. No.5 Jinlong 3rd Road, Baolong Industrial Estate Longgang District ong, C

mesin Brother dan jalur akses

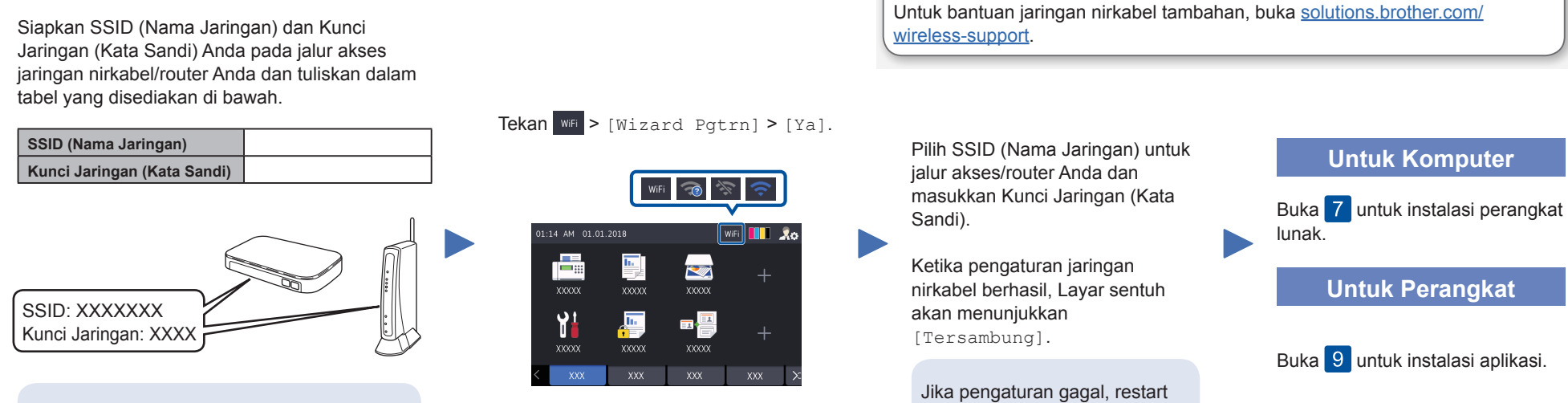

#### Mencetak atau memindai menggunakan perangkat bergerak Anda 9

AirPrint tersedia bagi pengguna perangkat Apple. Anda tidak perlu mengunduh perangkat lunak apa pun untuk menggunakan AirPrint. Untuk informasi selengkapnya, lihat *Online User's Guide (Panduan Pengguna Online)*.

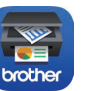

Brother SupportCenter adalah sebuah aplikasi seluler yang memberikan informasi dan bantuan terbaru untuk produk Brother Anda.

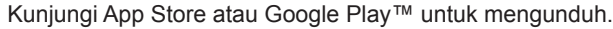

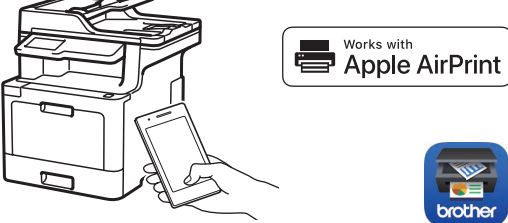

#### **Aplikasi Opsional**

Anda dapat mencetak dari dan memindai ke Perangkat Mobile Anda menggunakan berbagai macam aplikasi. Untuk petunjuk selengkapnya, lihat *Online User's Guide (Panduan Pengguna Online)*.

Unduh dan pasang aplikasi gratis kami **Brother iPrint&Scan** dari toko aplikasi seluler, seperti App Store, Google Play™, atau Microsoft® Store menggunakan perangkat bergerak Anda.

Perangkat bergerak Anda harus tersambung ke jaringan nirkabel yang sama seperti mesin Brother.

Diimpor oleh : PT. Brother International Sales Indonesia Wisma 46-Kota BNI Lt. 22 Suite 22. 04-05 Jl. Jend. Sudirman Kav. 1 Kel. Karet Tengsin, Kec. Tanah Abang,  $Tel: +62 21 574 4477$ Pabrikan :

# **Petunjuk Penggunaan**

No. Reg : IMKG.1469.07.2022

brother

DCP-L8410CDW / MFC-L8690CDW MFC-L8900CDW / MFC-L9570CDW Baca Panduan Keselamatan Produk terlebih dahulu, lalu baca Pentunjuk Penggunaan ini untuk mengetahui prosedur pemasangan yang benar.

Tidak semua model tersedia di semua negara.

Manual terbaru tersedia di Pusat Solusi Brother